# **FILTR ZAAWANSOWANY**

Polecenie **Zaawansowany filtr** powoduje filtrowanie tabeli, podobnie jak polecenie **Autofiltr.** Nie ma jednak dodatkowych menu dla każdej kolumny. W zamian, w osobnych komórkach (zakresie kryteriów) użytkownik wpisuje kryteria (warunki logiczne, które określa użytkownik, aby ograniczyć liczbę rekordów tabeli), na podstawie których ma zostać dokonane filtrowanie.

#### **Przygotowanie arkusza do filtrowania - nowe przyciski na pasku narzędziowym**

Ponieważ często będziemy wywoływali z menu polecenie **Filtr zaawansowany** i **Pokaż wszystko** (jest to dość niewygodne), dlatego też umieścimy te dwa polecenia na pasku narzędziowym. W tym celu wykonujemy następujące czynności:

- z menu wybieramy: Widok-Paski narzędzi-Dostosuj
- w okienku Dostosowywanie wybieramy zakładkę Polecenia
- w okienku z lewej strony Kategorie zaznaczamy opcję Dane
- w okienku z prawej strony wyszukujemy polecenie Filtr zaawansowany
- przenosimy myszką to polecenie na dowolne miejsce paska narzędziowego
- w podobny sposób czynimy z poleceniem Pokaż wszystko

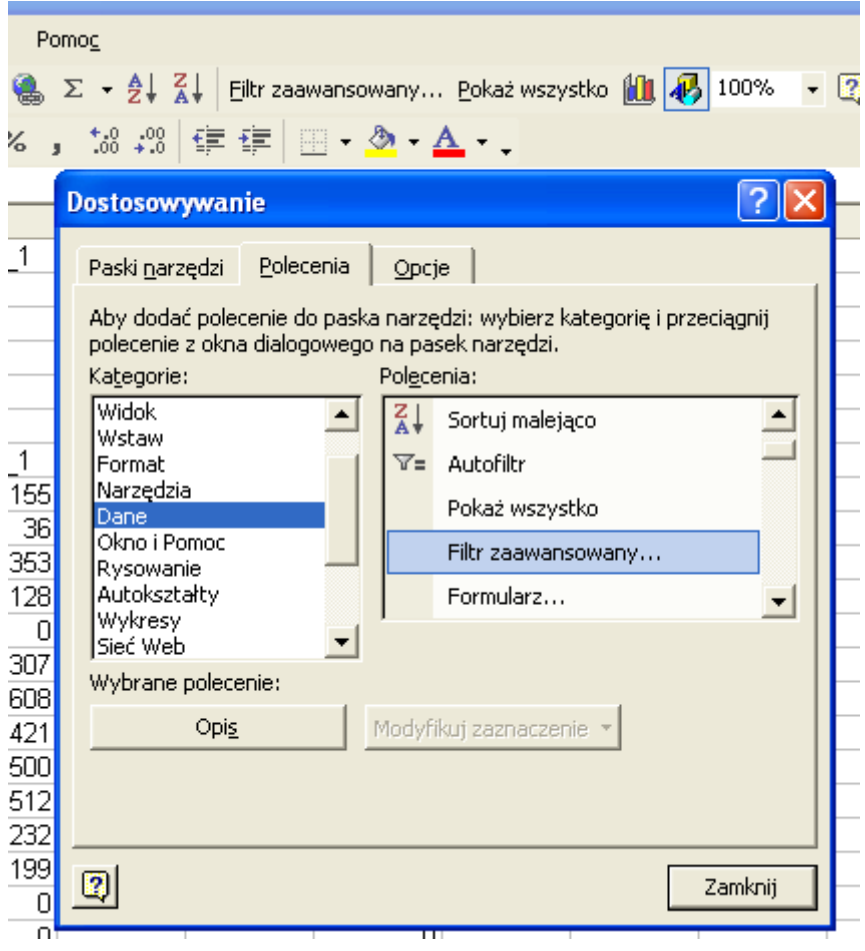

# **Przygotowanie tabeli do filtrowania zaawansowanego**

- otwórz tabelę STUDENCI
- wstaw przed tabelą kilka pustych wierszy 4 lub więcej w tym miejscu będą umieszczone kryteria
- skopiuj do pierwszego wstawionego wiersza etykiety kolumn z tabeli

### **Filtrowanie przy użyciu tabeli kryteriów**

- wpisz kryterium filtrowania, np. do komórki E2 wyraz Anna
- kliknij w dowolną komórkę właściwej tabeli z danymi
- W menu **Dane** wskaż polecenie **Filtr**,
- kliknij polecenie **Zaawansowany filtr**
- pole **zakres listy**  komputer wstawi automatycznie zakres całej tabeli
- pole **zakres kryteriów** zaznacz obszar kryteriów nad tabelą.

Upewnij się czy pomiędzy tabelą kryteriów a tabelą jest przynajmniej jeden wiersz pusty. Możesz zaznaczyć tylko dwie komórki F1 i F2, możesz zaznaczyć dowolny fragment obejmujący te dwie komórki, np. zakres A1..K2, możesz wreszcie zaznaczyć całe dwa wiersze przeciągając myszą po nagłówkach wierszy.

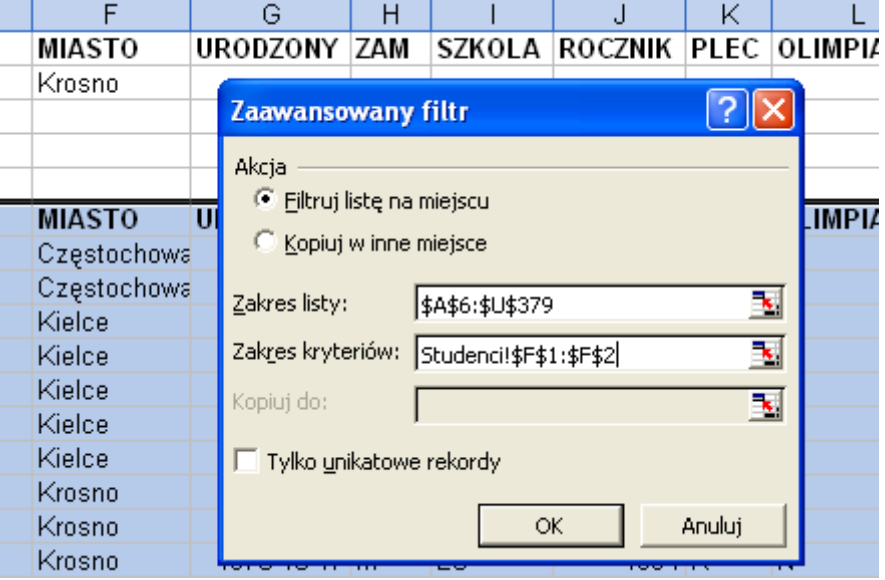

- podobnie jak przy autofiltrze wyświetlone zostają tylko rekordy zawierające słowo Anna
- polecenie Pokaż wszystko przywraca tabelę do pierwotnej postaci

# **Przykłady kryteriów**

*Wiele warunków w jednej kolumnie (suma logiczna)*

Wyświetl studentów, którzy mają na imię Anna lub Magdalena

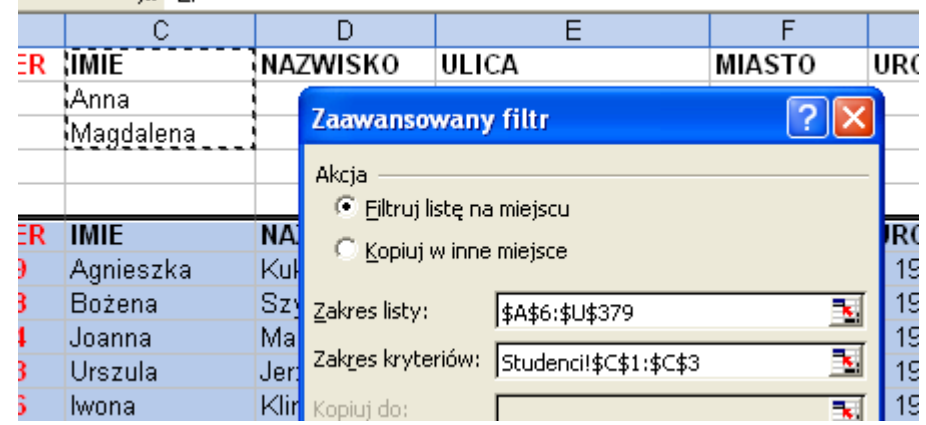

# *Jeden warunek w dwóch lub większej liczbie kolumn (iloczyn logiczny)*

Wyświetl studentów, którzy mają na imię Anna, mieszkają w Krośnie, w polu ZAM znajduje się znak M i ukończyli Liceum ogólnokształcące (pole SZKOLA zawiera LO)

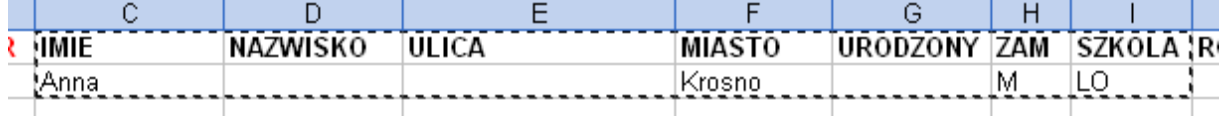

#### *Jeden warunek w jednej lub w drugiej kolumnie (suma logiczna)*

Wyświetl studentów, którzy nie dostali akademika albo nie przyznano im stołówki

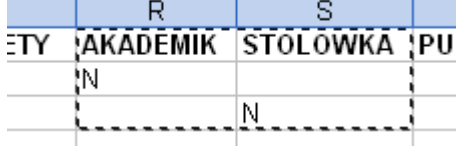

#### *Jeden z dwóch zestawów warunków w dwóch kolumnach*

Wyświetl studentów, którzy ukończyli Liceum Ogólnokształcące i zdawali na egzaminie Matematykę lub fizykę na ocenę większą niż 4

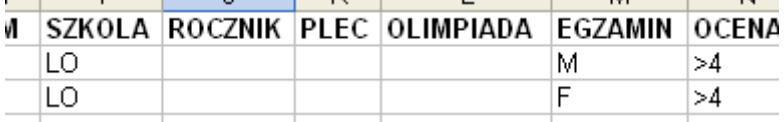

#### *Więcej niż dwa zestawy warunków dla jednej kolumny (iloczyn logiczny)*

Wyświetl studentów urodzonych w 1972 roku.

Dwa warunki dla jednego pola tworzymy poprzez wpisanie nazwy jednego z nagłówków w innym miejscu i utworzenie pod nim nowego warunku.

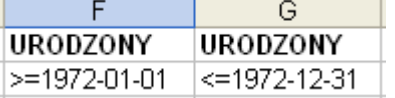

#### *Symbole wieloznaczne*

Poniższych symboli wieloznacznych można użyć jako kryteriów porównania dla filtrów, a także przy wyszukiwaniu i zamianie zawartości.

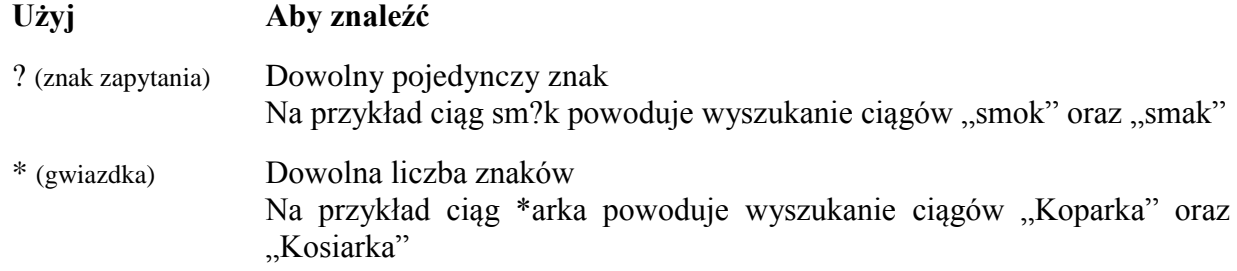

#### *Imię studenta rozpoczyna się na literę M*  $M^*$

UWAGA Zapis \*a powinno dawać w wyniku wszystkich, których imiona kończą się na literę a (kobiety). Okazuje się, że OFFICE XP wyszukuje **wszystkich**, którzy mają w imieniu literę a. Jak znaleźć wszystkie imiona kończące się na literę a?

# *Studenci, którzy ukończyli różne typy liceów*

L\*

Ponieważ licea rozpoczynają się na literę L

# **WSKAŹNIK to iloczyn punktów i dochodu. Znajdź studentów, którzy mają wskaźnik niższy niż 1000, ale większy niż 0.**

- tworzymy osobną kolumnę o nazwie WSKAZ
- liczymy w niej wskaźnik według podanego wzoru
- kopiujemy nagłówek do wiersza pierwszego
- filtrujemy według poprzednich zasad
- w oknie ustawiania filtra należy poprawnie wskazać obszar tabeli (kolumny A..V), gdyż arkusz zapamiętuje poprzednie ustawienia (kolumny A..U)

# **ĆWICZENIA**

Znajdź cztery największe numery studentów, którzy

- 1. mają na imię Anna lun Maria i najgorszą ocenę z egzaminu.
- 2. są kobietami mieszkającymi na wsi, pochodzą z rodzin inteligenckich zostały przyjęte na studia.
- 3. mają na imię Anna lub Maria i ukończyły Liceum Ogólnokształcące.
- 4. ukończyli szkołę w roku 1994 lub w 1976 i są mężczyznami.
- 5. mają na imię Katarzyna lun Anna i nie mają pochodzenia robotniczego (R).
- 6. mają na imię Anna lub Maria i ukończyły różnego rodzaju licea.
- 7. mają na imię Małgorzata lub Katarzyna i dochody w przedziale <500..1000> zł.
- 8. nie ukończyły liceum, a zostały przyjęte na studia.
- 9. są kobietami o dochodach spoza przedziału <500...1000> zł.
- 10. nazwisko zaczyna się na literę K lub L i urodziły się w 1974 lub w 1975 roku.
- 11. mają dochody w przedziale <200..400> lub <600..800> zł